## **TAP 2023-24. Laboratorio.**

## 1. Calculadora

Vamos a fabricar una calculadora tomando como ejemplo la que encontramos en el Sistema Operativo Windows, pero más simple aún. El aspecto del GUI puede ser el de la figura. Llamaremos a esta clase "CalcuGUI", y tendrá los siguientes elementos (entre otros):

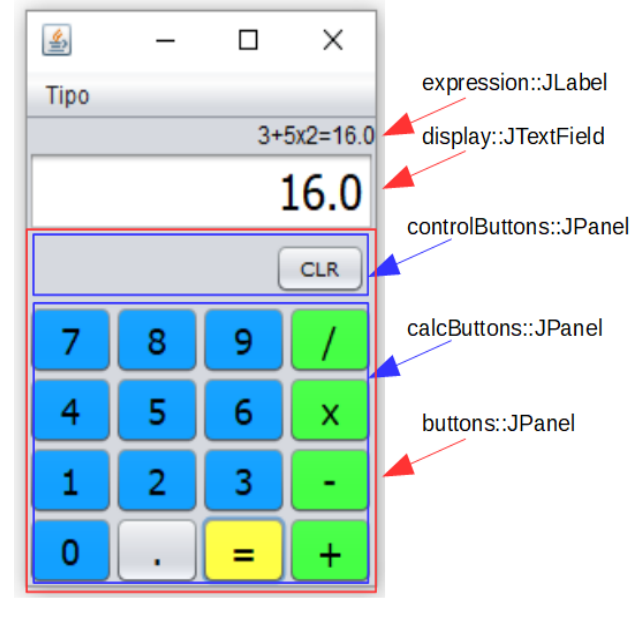

• Una etiqueta en la que se mostrará toda la secuencia de teclas ejecutada, y el resultado al terminarla con la pulsación de la tecla "igual"[1](#page-0-0)

• Un display donde se mostrarán las cifras según se tecleen los dígitos y el punto, así como el resultado de las operaciones que se ejecutarán cuando se pulsan los operadores o el "igual".

• Un panel conteniendo a otros dos, donde el primero es un teclado para operaciones de "control" -sólo con la tecla de borrado total de la operación en curso-, y el segundo un teclado con los 10 dígitos, el punto, las cuatro operaciones básicas y el "igual".

Utilizaremos la ayuda gráfica de Netbeans en todo menos en el montaje del panel que hemos llamado "buttons", que

puede ser más "cómodo" hacerlo de modo "manual" (escribiendo código).

Una vez construido el GUI, para hacer que nuestra calculadora "funcione", haremos lo siguiente:

- 1. Definir una clase **CalcuControl** como un **ActionListener** para poder generar un objeto que atienda a todas las pulsaciones de teclas en el GUI (no pondremos un Listener para cada botón, sino que atenderemos a todos con el mismo -mirando en el ActionEvent sabremos quién está "avisando").
- 2. Definir una clase de arranque que se limite a generar un objeto CalcuGUI y un objeto CalcuControl. Este último deberá poder recibir una referencia al GUI para, a través de ella, suscribirse a los botones.
- 3. Retocar **CalcuGUI** añadiendo un método (**subscribirABotones**) que permita a un **ActionListener** suscribirse a todos sus botones (ver la imagen junto al punto 5). No se hará suscribiendo uno a uno a cada botón, sino de un modo más eficaz: recorriendo los paneles para asignarles a todos los botones que incluyen el **ActionListener** recibido (ver "pistas" al final).
- 4. En **CalcuControl,** definir el método de implementación del interfaz escribiendo el código para atender a cada evento, indagando "quién" es quien ha enviado el "aviso" y actuando en consecuencia (punto 6), lo que acabará mostrando un cambio en el GUI conforme al siguiente punto.
- 5. Para alterar el contenido del display y de la expresión en el GUI, éste proporcionará sendos métodos (que simulan ser "setters")
- setDisplay(String s) setExpression(String s)
- suscribirABotones(ActionListener aThis)

<span id="page-0-0"></span><sup>1</sup> Obsérvese en la imagen que, como hablamos de una calculadora extremadamente simple, la expresión no es demasiado "razonable": un resultado de 13.0 parecería lo correcto. Lo que la calculadora de la imagen hace es un procesamiento de izquierda a derecha sin atender a ninguna precedencia de operadores. Se ha hecho esto por sencillez, ya que atender a precedencias podría complicarse en exceso: veríamos de inmediato la necesidad de disponer de paréntesis, puesto que atender a una precedencia pide de forma natural atender a la posibilidad de forzarla (no hacerlo es tan "insatisfactorio" como no atender a precedencia).

6. La clase **CalcuControl** incluirá todo lo que se considere necesario para mantener el estado de la calculadora y representarlo en el GUI (el display y la expresión) como resultado de cada interacción con el teclado (p.ej. Para las teclas numéricas simplemente añadir el dígito a la representación; o para los operadores ejecutar y mostrar el resultado). Esto no es complicado, pero tampoco es trivial: no se debe admitir cualquier número en cualquier momento; no puede haber más de un punto; cuando se pulsa un operador aún falta un operando para poder ejecutarlo...

## **Algunas "pistas":**

"**set Display**" y "**setExpression**" son muy fáciles, no necesitan pistas...

"**suscribirABotones**" debe recorrer todos los paneles que contengan botones para que a todos ellos se les suscriba el objeto que le llega como parámetro.

**jp.getComponents()** al JPanel (**jp**) podemos pedirle los componentes que contiene

**b.addActionListener(al)** a un botón (**b**) podemos suscribirle un ActionListener (**al**) Ojo a los detalles: No tenemos una colección de paneles con botones para hacer un **for** (pero podemos meterlos en un array); los botones los obtenemos como "**Component**", luego hay que asegurarle al compilador que son botones (será necesario usar un cast); ...

Al definir en **CalcuControl** el método que atiende a los eventos tendremos que "descubrir" cuál ha sido el botón pulsado, cosa que podemos hacer "mirando dentro" del **ActionEvent** que recibimos... podremos descubrir quién ha sido el componente gráfico origen ("source") -que será un botón-, y a este pedirle el texto que muestra en el GUI, con lo cual podremos decidir qué hacer.